## **Chapter 2: Solving Problems with Statistical Analysis Tools**

#### **TRUE/FALSE**

1. Microsoft Excel provides a variety of predefined functions, including statistical functions, that you can use to determine such values as the arithmetic mean, median, mode, and standard deviation of a set of data.

ANS: T PTS: 1 REF: 79

2. The median is the arithmetic average of a set of numbers.

ANS: F PTS: 1 REF: 80

3. The standard deviation tells you how closely together values are distributed.

ANS: T PTS: 1 REF: 82

4. The ROUND argument *num\_digits* is a single value that can be a constant, a cell reference where the cell contains a numerical value, or another formula that results in a single number value.

ANS: F PTS: 1 REF: 85

5. The formula =ROUNDUP(3.432,1) rounds the value 3.432 up to the next highest tenth, or 3.5.

ANS: T PTS: 1 REF: 86

6. The Format Painter can be used to copy a format into multiple noncontiguous cells.

ANS: T PTS: 1 REF: 88

7. Selecting the Set precision as displayed workbook option permanently changes the values in all workbook cells from full precision, which is six digits, to whatever format is displayed in that cell.

ANS: F PTS: 1 REF: 88

8. If you select the Paste option button called Values, you will paste only the values; the formulas and any formatting from the original cell(s) are not pasted.

ANS: T PTS: 1 REF: 90

9. The Paste Special dialog box offers Operation options, which allow you to paste values using only three arithmetic operations: Add, Subtract, and Multiply.

ANS: F PTS: 1 REF: 92

10. The statistical function MODE returns the most frequently occurring value in a range of data.

ANS: T PTS: 1 REF: 93

11. The technique used to fix certain rows while you scroll to other rows in a worksheet is called freezing panes.

#### **Visit TestBankDeal.com to get complete for all chapters**

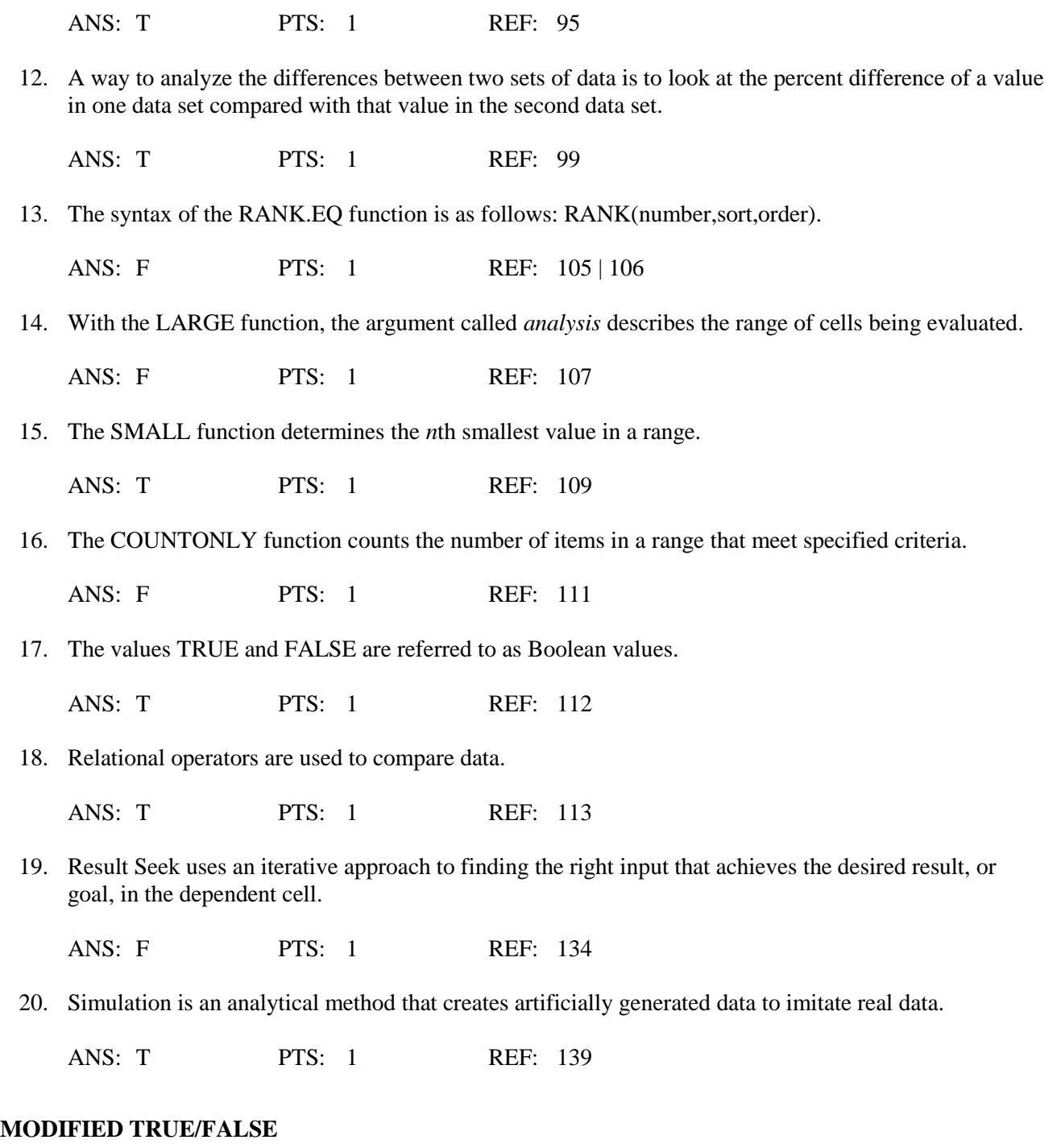

1. The median is the arithmetic value that occurs in the middle of a data set when organized from lowest to highest, where half the values are less than and half the values are greater than the median value. \_\_\_\_\_\_\_\_\_\_\_\_\_\_\_\_\_\_\_\_\_\_\_\_\_

ANS: T PTS: 1 REF: 80

2. The Paste option called Paste Special pastes a connection to the original cells, including the applied formatting.

ANS: F

Paste Link Paste link paste link

PTS: 1 REF: 91

\_\_\_\_\_\_\_\_\_\_\_\_\_\_\_\_\_\_\_\_\_\_\_\_\_

3. In the function RANK.EQ(number,ref,order), the *number* argument refers to the value to be ranked.

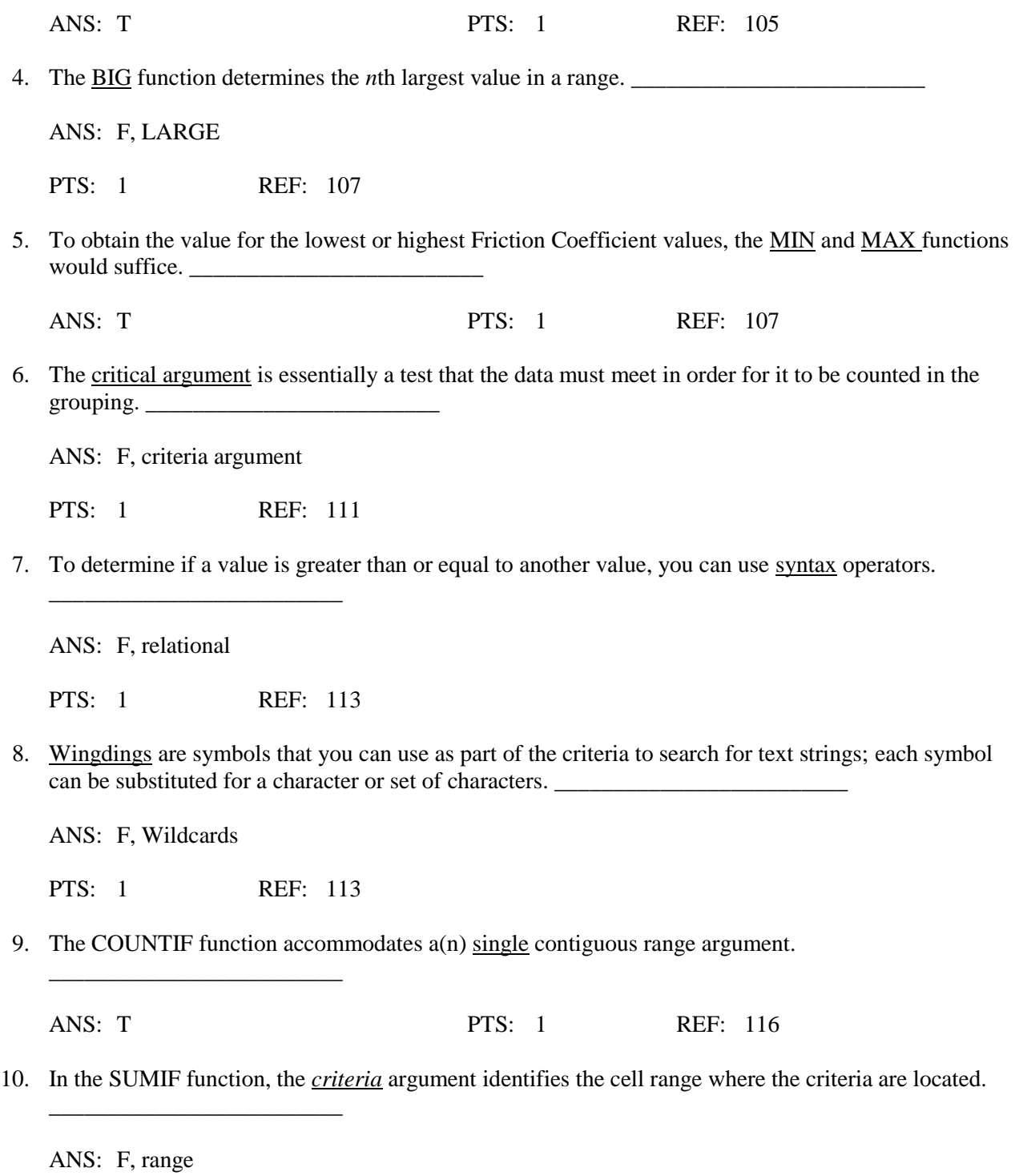

PTS: 1 REF: 118

11. The ADDIF function adds all the values in a range that meet specified criteria.

ANS: F, SUMIF

PTS: 1 REF: 118

\_\_\_\_\_\_\_\_\_\_\_\_\_\_\_\_\_\_\_\_\_\_\_\_\_

\_\_\_\_\_\_\_\_\_\_\_\_\_\_\_\_\_\_\_\_\_\_\_\_\_

12. The Format Cells dialog box, which can be opened from the Number group Dialog Box Launcher on the HOME tab, provides many options for changing the display of cell values.

ANS: T PTS: 1 REF: 125

13. Excel uses the Goal Find tool to try various input values in order to calculate the required input to achieve your desired outcome.

ANS: F, Goal Seek

PTS: 1 REF: 131

14. The RANDOM function randomly assigns a number between two specified values.

ANS: F, RANDBETWEEN

\_\_\_\_\_\_\_\_\_\_\_\_\_\_\_\_\_\_\_\_\_\_\_\_\_

PTS: 1 REF: 140

15. You can recalculate a worksheet at any time by pressing the F9 function key or by selecting the Refresh button found in the Calculation group on the FORMULAS tab on the ribbon.

ANS: F, Calculate Now

PTS: 1 REF: 142

\_\_\_\_\_\_\_\_\_\_\_\_\_\_\_\_\_\_\_\_\_\_\_\_\_

## **MULTIPLE CHOICE**

1. Microsoft Excel allows you to use \_\_\_\_, such as LARGE, SMALL, and RANK.EQ, that help you to structure and analyze data in meaningful ways. a. functions c. rules

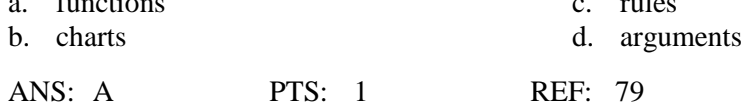

2. The \_\_\_\_ is the arithmetic average of a set of numbers.

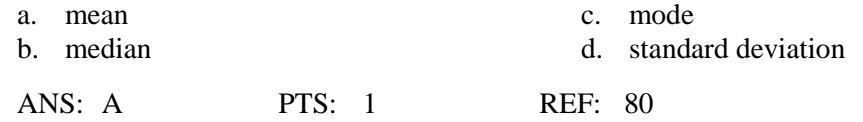

3. The \_\_\_\_ is the arithmetic value that occurs in the middle of a data set when organized from lowest to highest, where half the values are less than and half the values are greater than the median value. a. mean c. mode

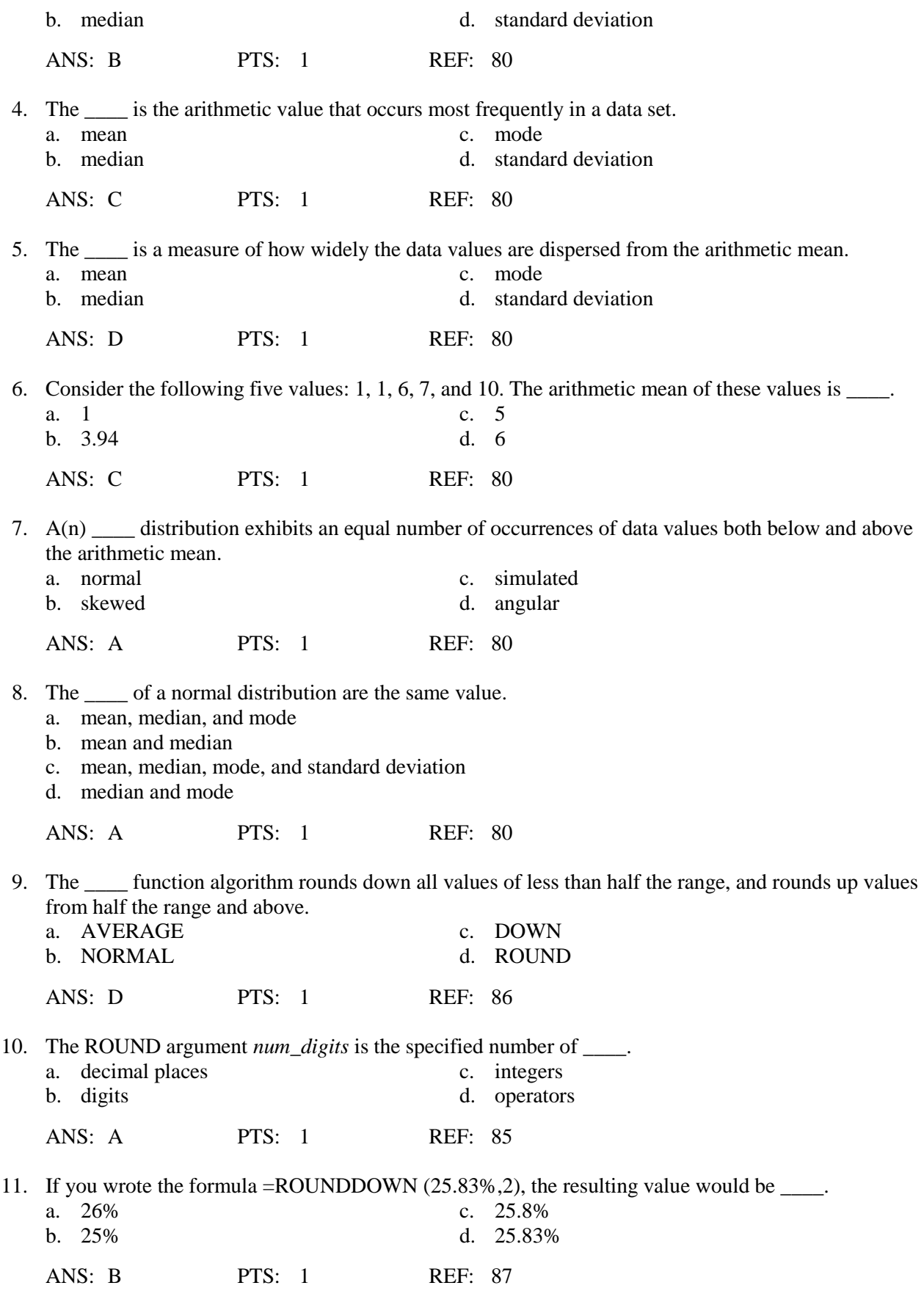

12. If you wrote the formula = $ODD(1.23)$ , the resulting value would be \_\_\_\_.

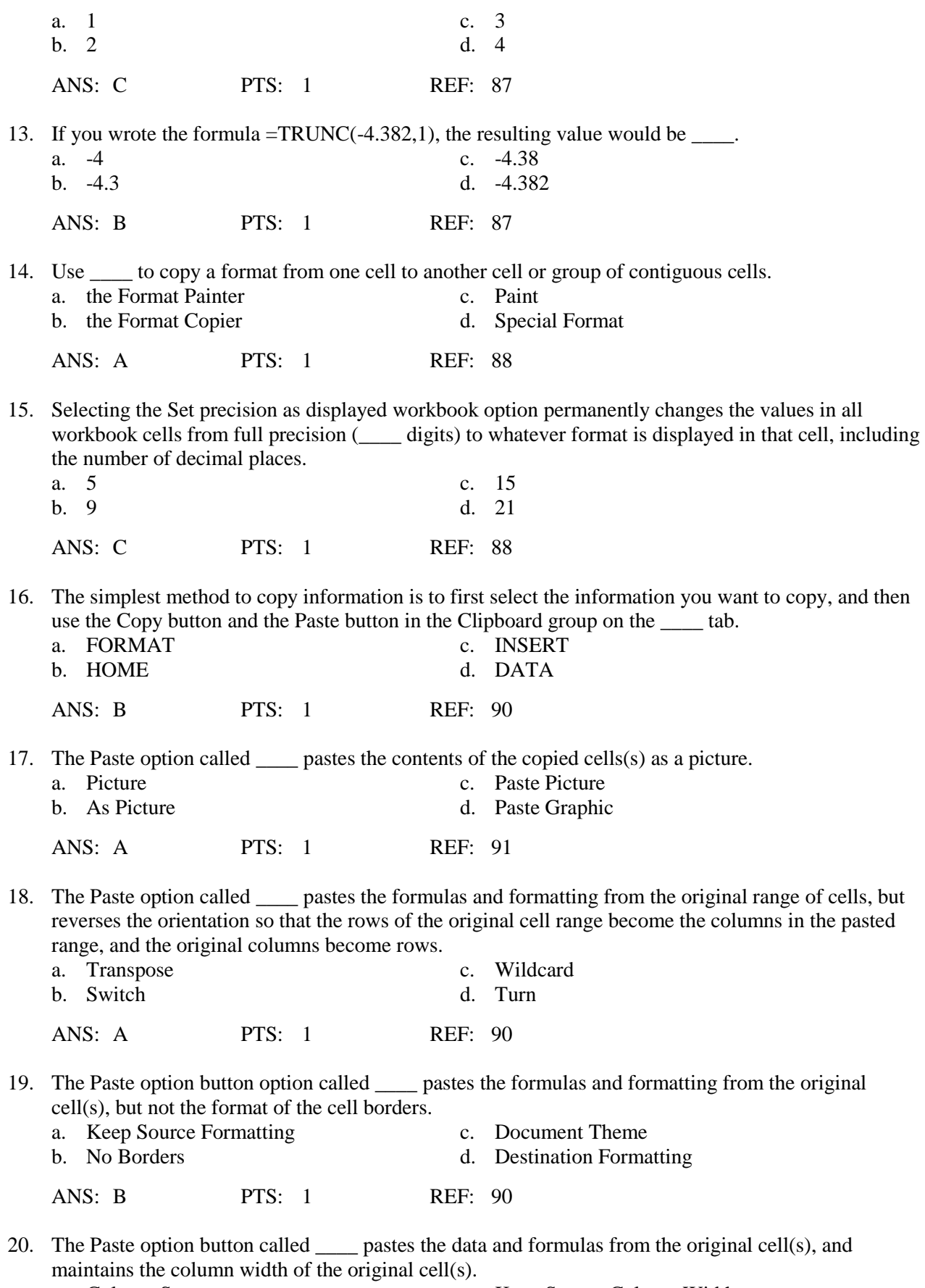

a. Column Stay c. Keep Source Column Widths

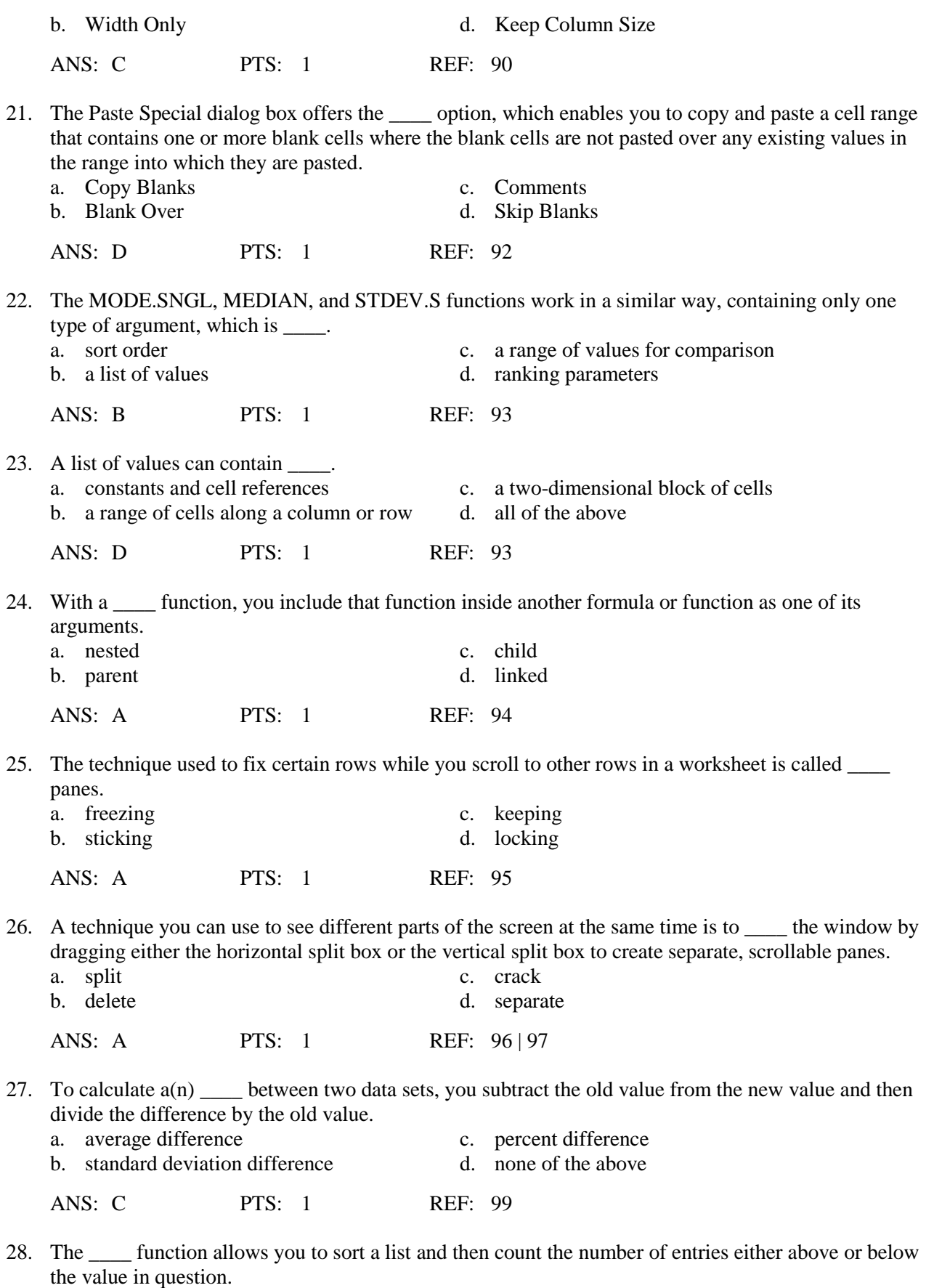

a. RANK.EQ c. FIND

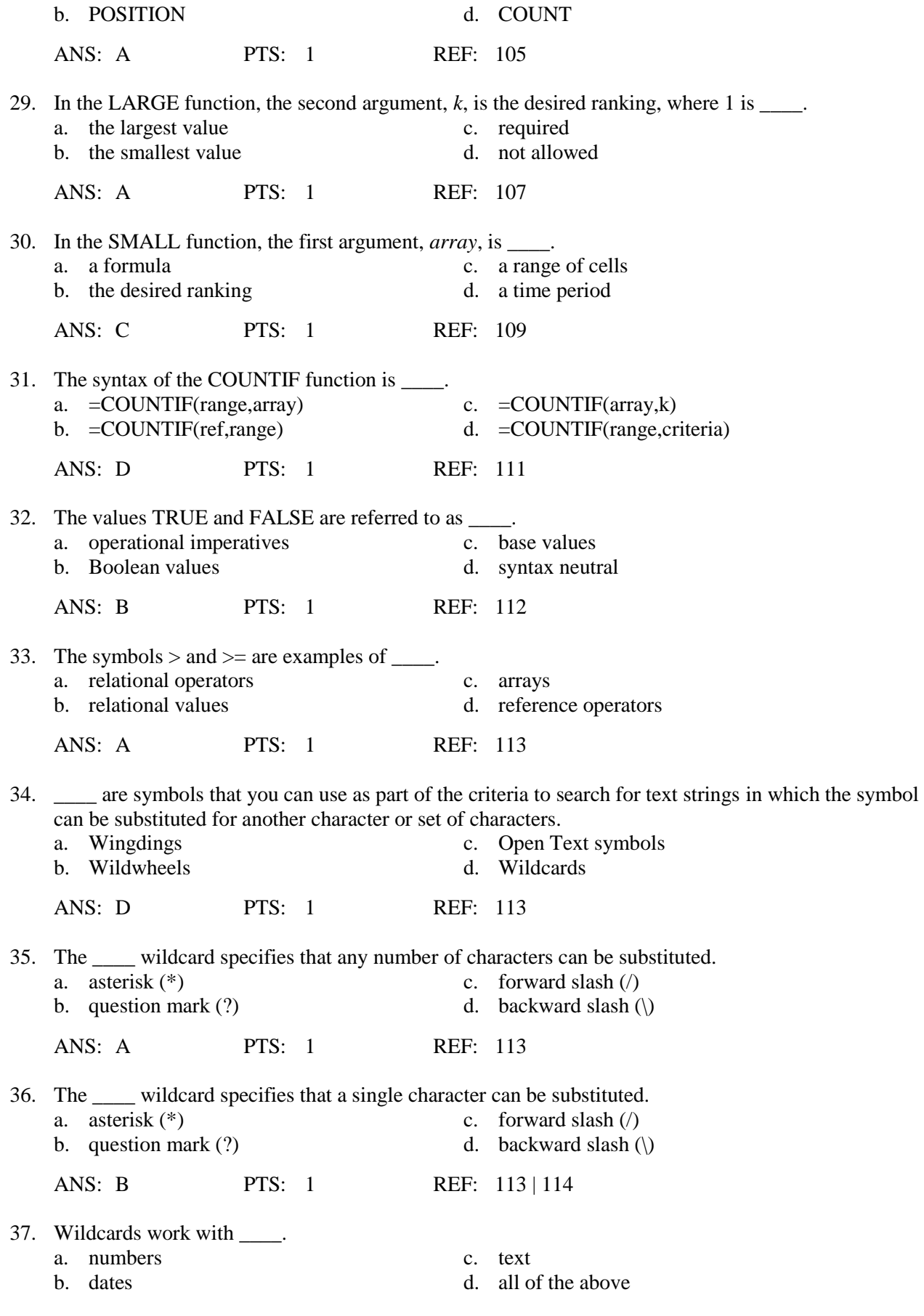

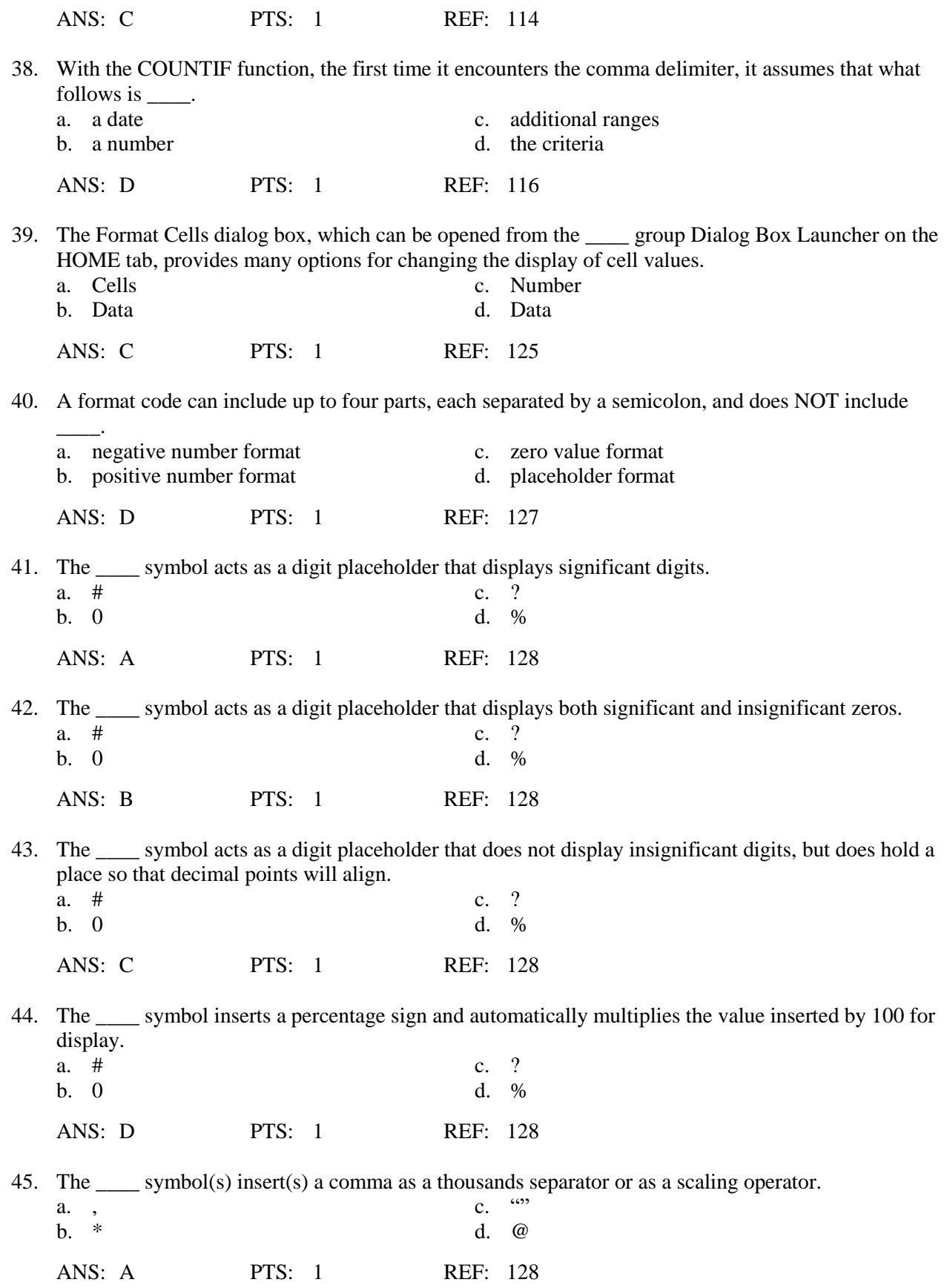

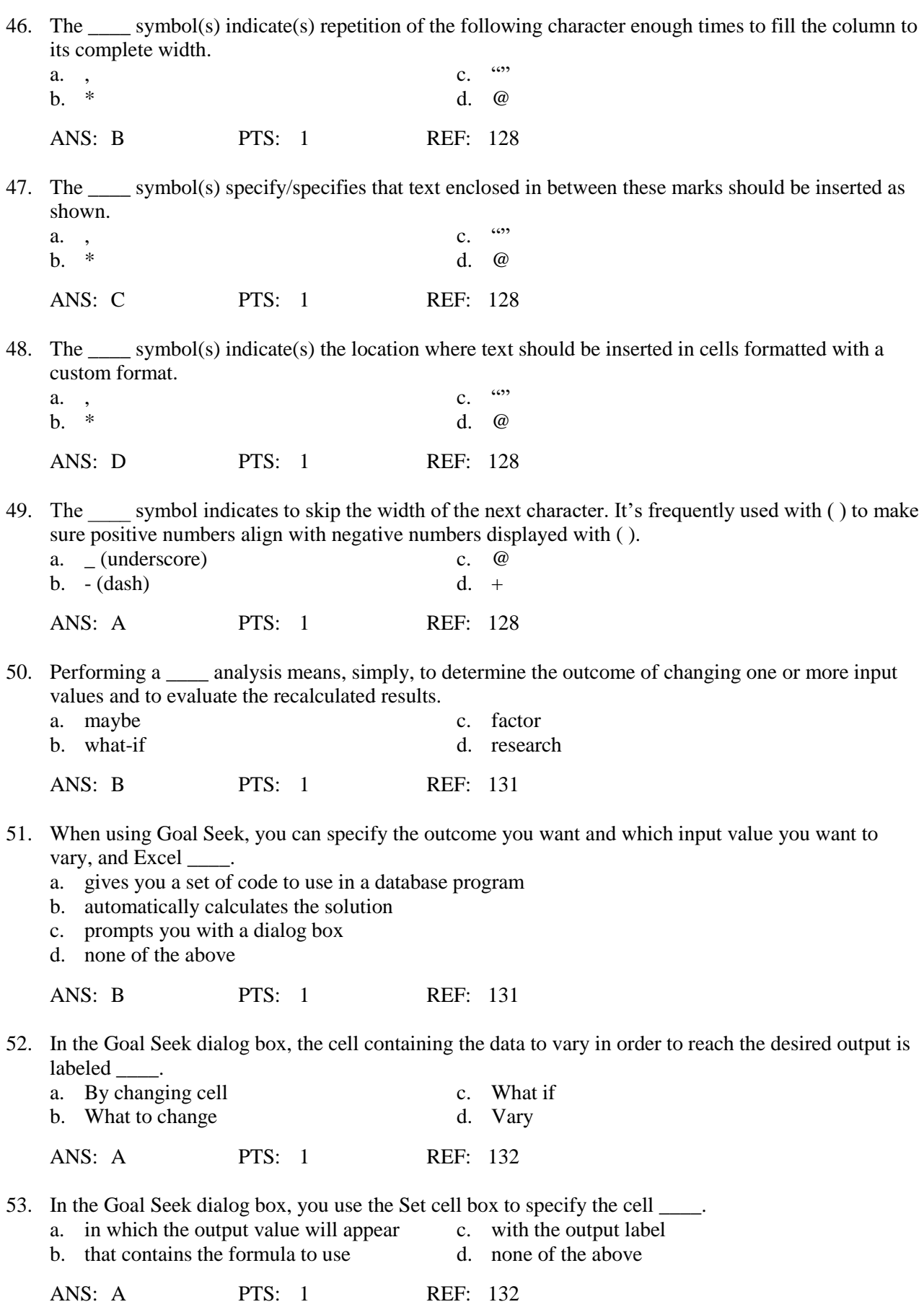

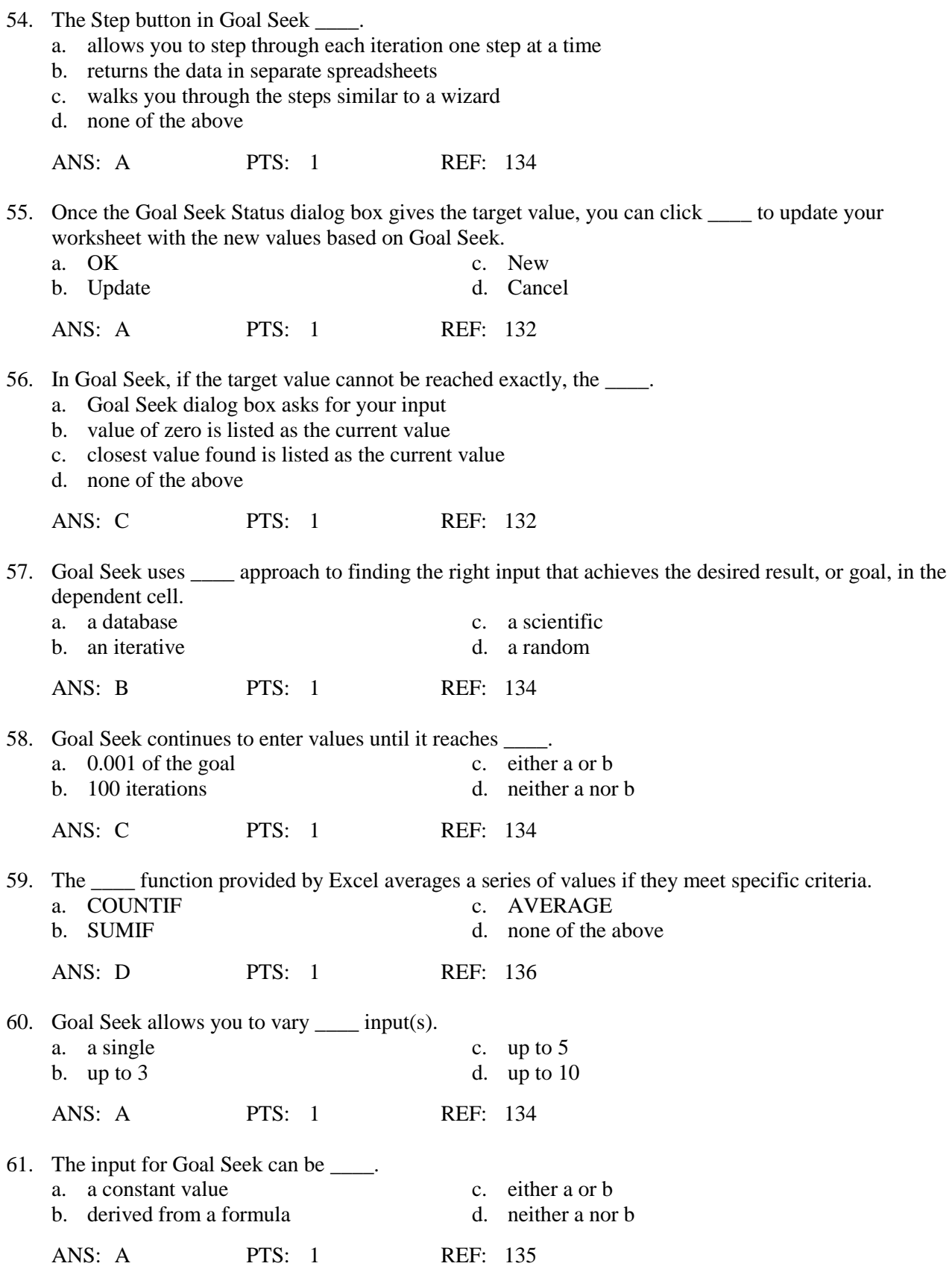

62. The syntax of the AVERAGEIF function \_\_\_\_ is very similar to the syntax of the SUMIF function.

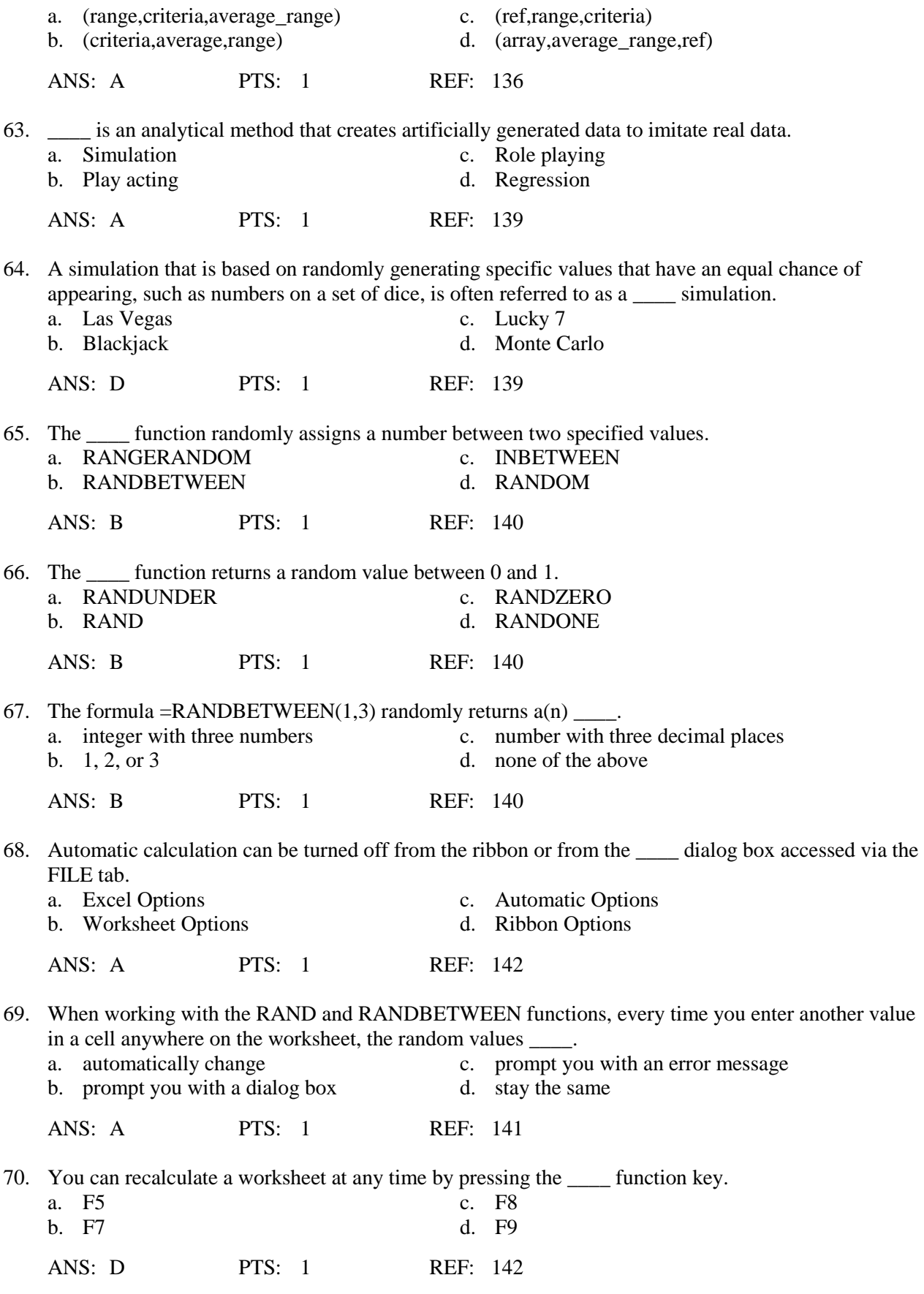

**Case-Based Critical Thinking Questions**

#### **Case 2-1**

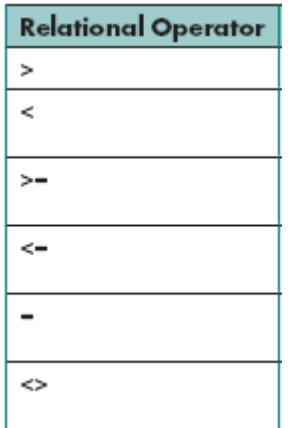

Julia is learning how to use relational operators with the COUNTIF function. Her boss handed her the chart in the above figure and asked her to solve some everyday business problems.

71. Julia wants to take a count of all employees who are participating in more than one committee. The data is listed in column F of a worksheet. The correct formula would be \_\_\_\_.

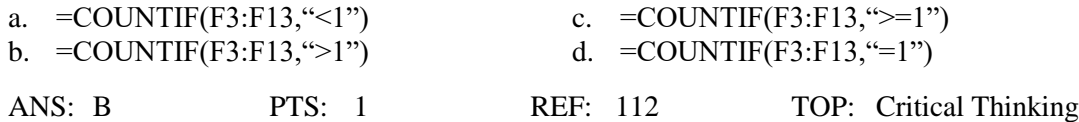

72. Julia wants to take a count of all employees who are participating in exactly one committee. The correct formula would be \_\_\_\_.

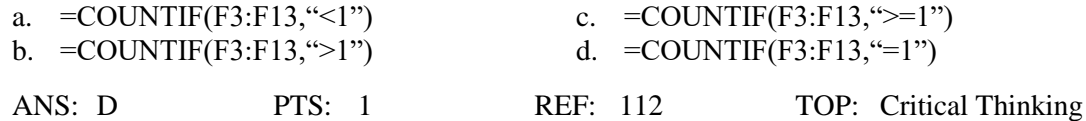

73. After showing her boss the data, he asked her to run one more COUNTIF to determine who is on one or more committees. The correct formula would be \_\_\_\_.

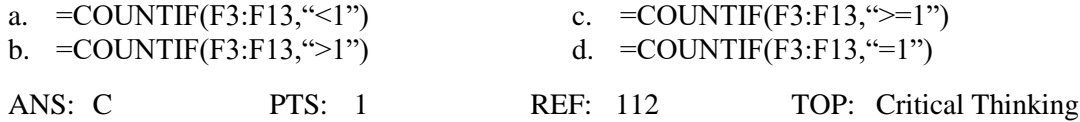

74. On a separate project, the head of Human Resources is looking for a list of people who do *not* have 100% attendance. In the database, the number 1 means 100% attendance; all other numbers indicate that some work was missed (for example, .75 is 75% attendance). The data is listed in column E of a worksheet. The correct COUNTIF formula would be \_\_\_\_. a.  $=$  COUNTIF(E3:E13, " $>$ 1") c.  $=$  COUNTIF(E3:E13, " $>$ =1") b.  $=$  COUNTIF(E3:E13, " $=$ 1") d.  $=$  COUNTIF(E3:E13, "<1") ANS: A PTS: 1 REF: 112 TOP: Critical Thinking

75. If the Human Resources director wanted a list of people who *do* have 100% attendance, the correct formula would be \_\_\_\_.

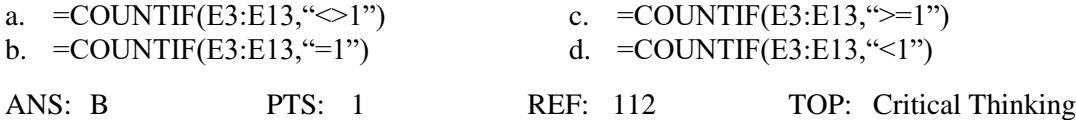

## **Case-Based Critical Thinking Questions Case 2-2**

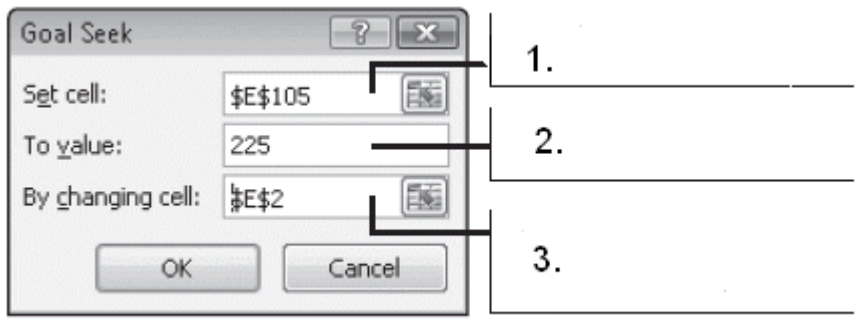

Nevia is using Goal Seek for the first time. She is determining what to put in each text box inside the Goal Seek dialog box shown in the above figure.

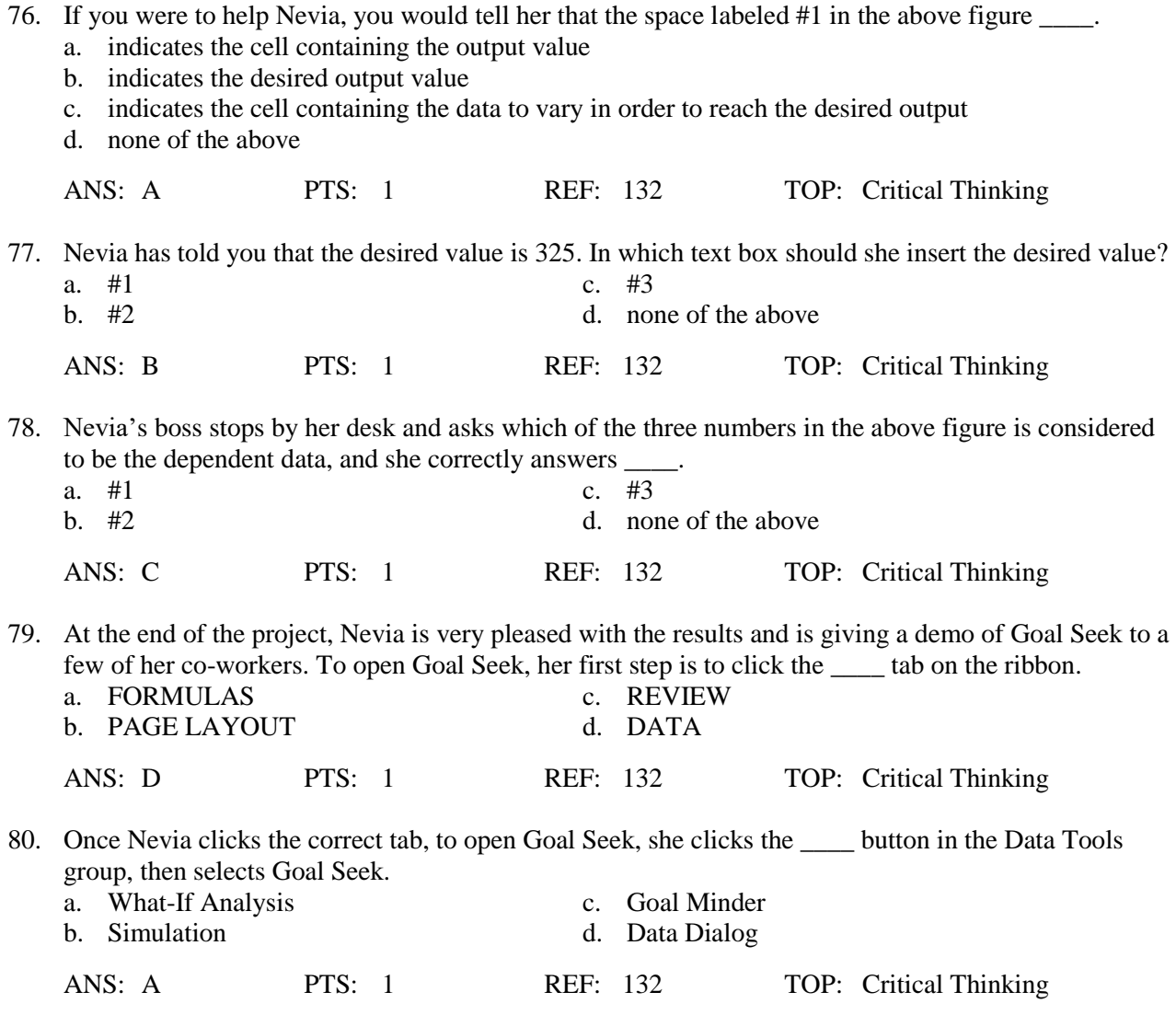

# **COMPLETION**

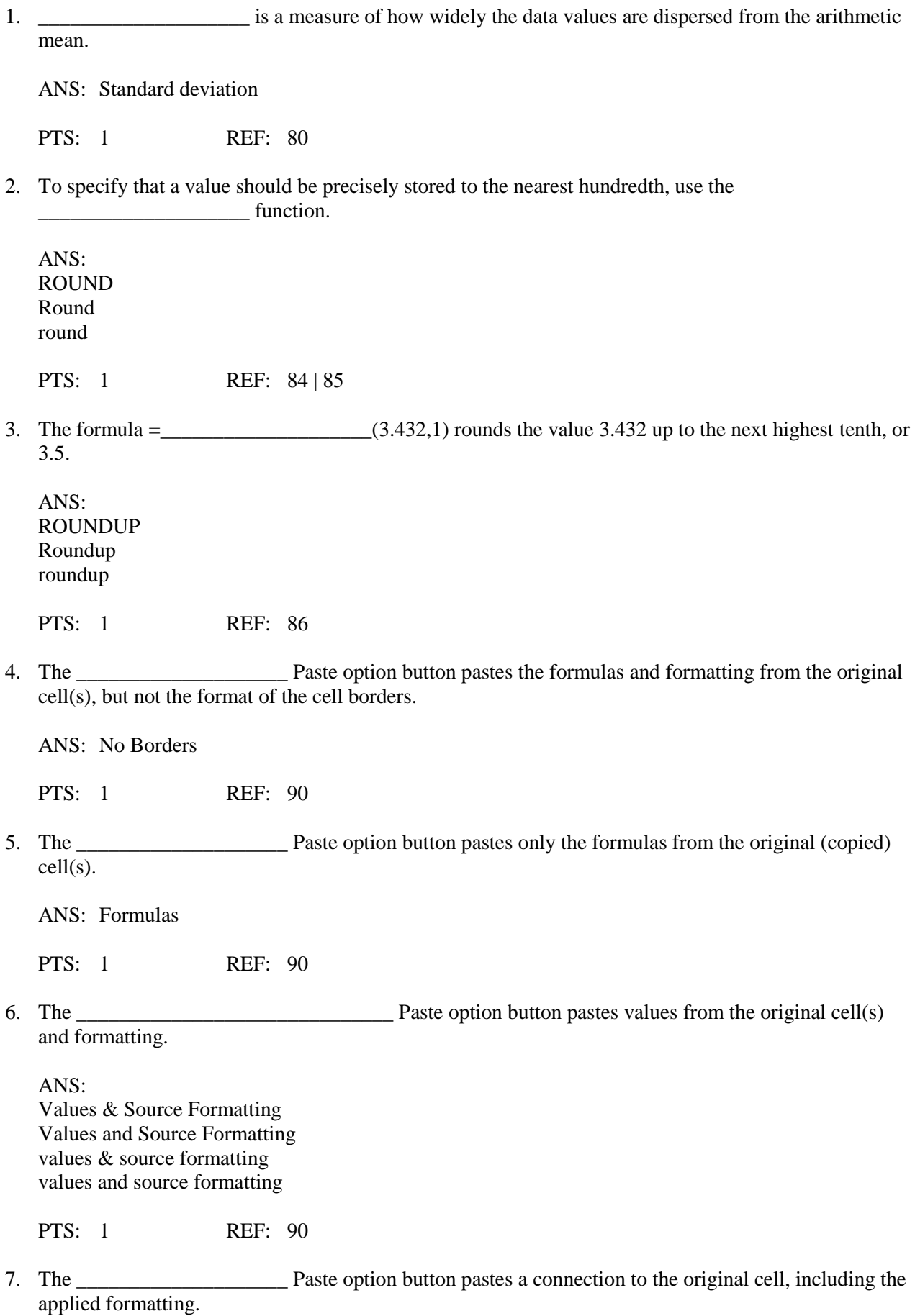

ANS: Paste Link paste link

PTS: 1 REF: 91

8. The MODE.SNGL, MEDIAN, and STDEV.S functions work in a similar way, containing only one type of \_\_\_\_\_\_\_\_\_\_\_\_\_\_\_, which is a list of values.

ANS: argument

PTS: 1 REF: 93

9. When you \_\_\_\_\_\_\_\_\_\_\_\_\_\_\_\_\_\_\_\_ a function, you include that function inside another formula or function as one of its arguments.

ANS: nest

PTS: 1 REF: 94

10. Excel provides several tools for displaying and scrolling columns and/or rows so that certain areas can be fixed, or \_\_\_\_\_\_\_\_\_\_\_\_\_\_\_\_\_\_\_\_, and the remainder of the worksheet can be scrolled easily.

ANS: frozen

PTS: 1 REF: 95

11. To split an Excel window vertically, click the \_\_\_\_\_\_\_\_\_\_\_\_\_\_\_\_\_\_\_\_ after clicking to the right and below the location where you want to divide the window.

ANS: split button

PTS: 1 REF: 96

12. To split the screen both vertically and horizontally so there are five rows at the top and three columns on the left, place the cursor in the \_\_\_\_\_\_\_\_\_\_\_\_\_\_\_\_\_\_\_\_ column displayed on the screen in the sixth row of the worksheet.

ANS: fourth 4th

PTS: 1 REF: 96

13. To calculate a(n) \_\_\_\_\_\_\_\_\_\_\_\_\_\_\_\_\_\_\_\_ between two data sets, you subtract the old value from the new value and then divide the difference by the old value.

ANS: percent difference

PTS: 1 REF: 99

14. In the function RANK.EQ(number,ref,[order]), the <u>contained argument</u> is the range of values the number is being compared with.

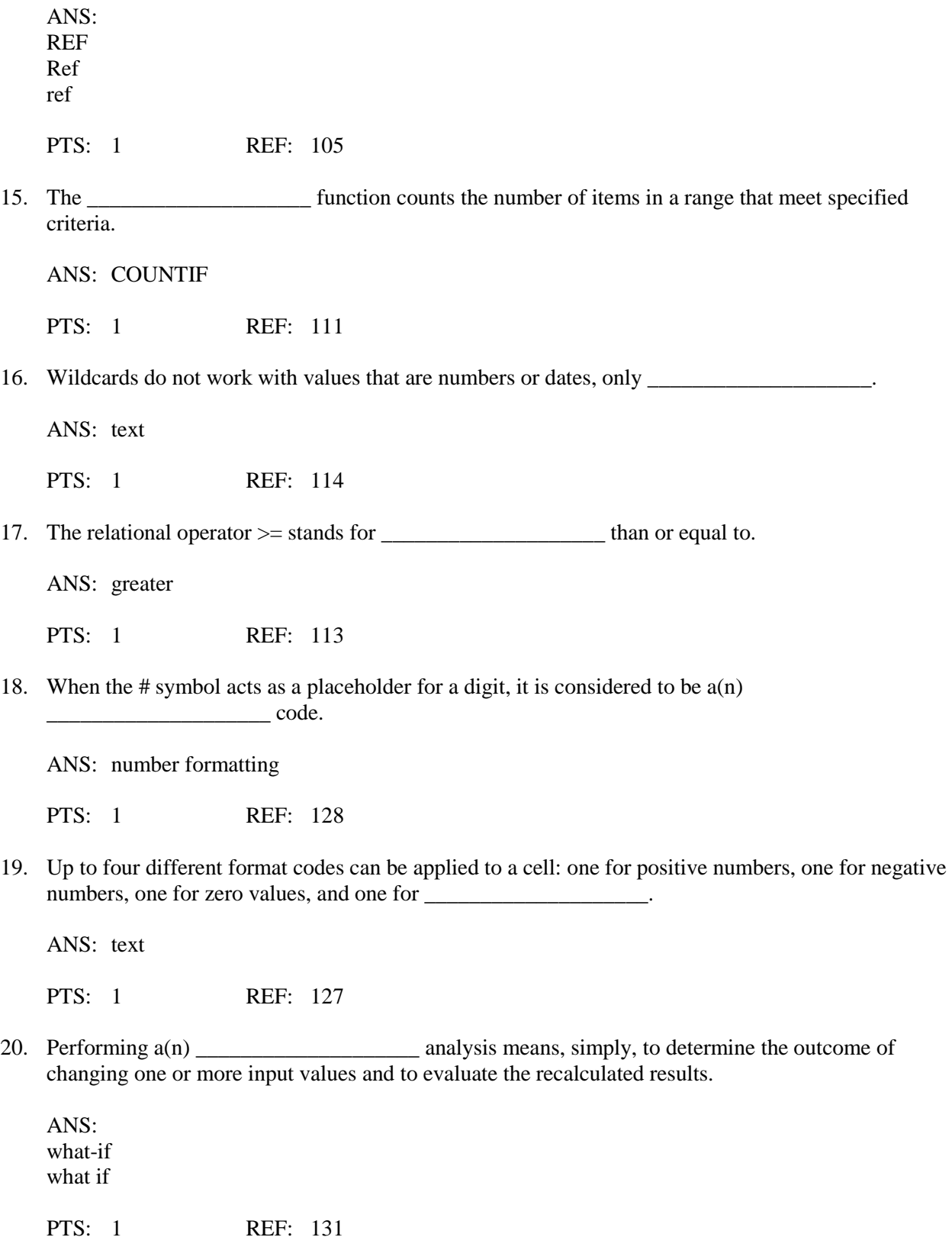

# **MATCHING**

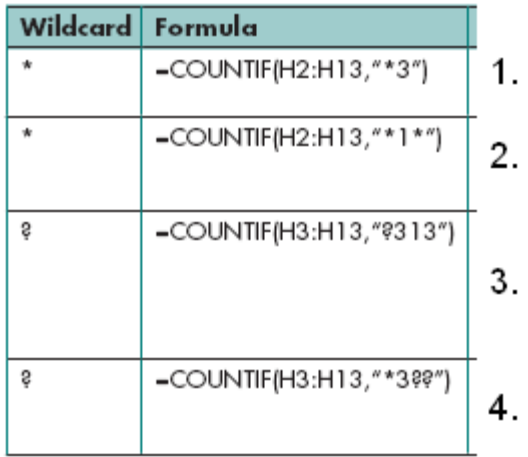

*Using the above figure, identify the letter of the choice that best matches the figure.*

- a. Counts all Inspector IDs that contain the text value "1" anywhere in the value (A313, C321, B313, and so on)
- b. Counts all Inspector IDs that end with the text value "3"
- c. Counts all Inspector IDs that have the value "3" in the third-to-last position in the text value, regardless of the number of preceding characters
- d. Counts all Inspector IDs with a single character followed by the characters "313"; notice that cell H7 is not counted because it contains two characters preceding the characters "313"
- 1. #1
- 2. #2
- 3. #3
- 4. #4

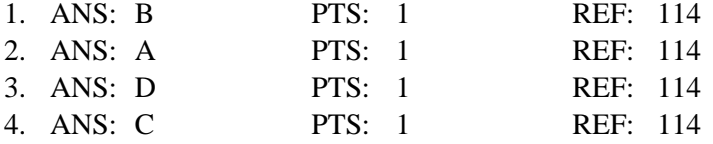

*Identify the letter of the choice that best matches the function.*

- a. =ROUND(25.449,0)
- b. =ROUND(SUM(10.33,10.44),0)
- c.  $=$ ROUND(25.33%,2)
- d.  $=INT(-4.3)$
- e. =ROUND(103234,-2)
- f.  $=$ ROUND(23.75%,2)
- g. =ROUNDDOWN(9.99,0)
- h.  $=EVEN(2.23)$
- 5. 24%
- 6. 21
- 7. 25%
- 8. -5
- 9. 25
- 10. 9
- 11. 4

12. 103,200

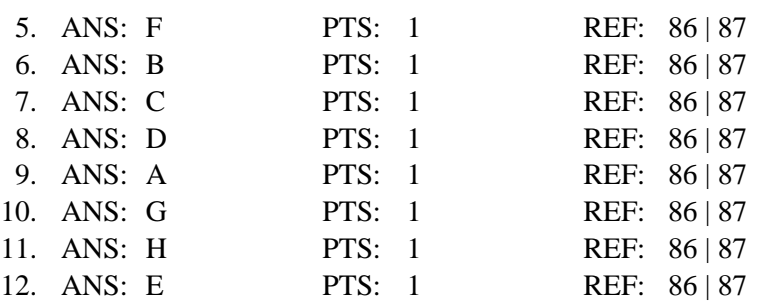

#### **ESSAY**

1. List and explain briefly mean, median, mode, and standard deviation.

ANS:

• Mean is the arithmetic average of a set of numbers.

• Median is the arithmetic value that occurs in the middle of a data set when organized from lowest to highest, where half the values are less than and half the values are greater than the median value.

• Mode is the arithmetic value that occurs most frequently in a data set.

• Standard deviation is a measure of how widely the data values are dispersed from the arithmetic mean.

PTS: 1 REF: 80 TOP: Critical Thinking

2. Describe what the arguments are for this function: =SUMIF(range,criteria,sum\_range).

ANS:

- The *range* argument identifies the cell range where the criteria are located.
- The *criteria* argument specifies which values should be selected.

• The *sum\_range* argument identifies the corresponding cell range to sum if the specified criteria have been met in the range established by the range argument. If the *sum\_range* argument is omitted, the function adds the values in the range indicated by the first argument.

PTS: 1 REF: 118 TOP: Critical Thinking

3. Explain what the following four number formatting codes do when used in Excel: #, 0, ?, and %. Write one sentence about each symbol and give an example of how it can be used.

ANS:

The # symbol acts as a digit placeholder that displays significant digits (for example, ####.#). The 0 symbol acts as a digit placeholder that displays both significant and insignificant zeros (for example, 0.00).

The ? symbol acts as a digit placeholder that does not display insignificant digits, but does hold a place so that decimal points will align (for example, 0.00?).

The % symbol inserts a percentage sign and automatically multiplies the value inserted by 100 for display (for example, #%).

PTS: 1 REF: 128 TOP: Critical Thinking